## **Editace a sdílení uživatelského filtru**

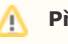

## **Předpoklad**

Editovat [uživatelský filtr](https://docs.elvacsolutions.eu/pages/viewpage.action?pageId=51839904) může jen **autor uživatelského filtru!!!**

Okno formuláře pro editaci [uživatelského filtru](https://docs.elvacsolutions.eu/pages/viewpage.action?pageId=51839904) lze vyvolat z evidence [Uživatelské filtry](https://docs.elvacsolutions.eu/pages/viewpage.action?pageId=51839904) **DVOJKLIKEM** na řádku vybraného záznamu.

Poté se otevře okno formuláře pro editaci uživatelského filtru.

Editovat lze všechny vlastnosti záznamu. Na záložce **Sdíleno s** lze nastavit oprávnění pro nasdílení tohoto uživatelského filtru pro konkrétní uživatele, role a skupiny osob. Význam jednotlivých polí formuláře je popsán v kapitole [Struktura formuláře Uživatelský filtr](https://docs.elvacsolutions.eu/pages/viewpage.action?pageId=51839911).

## **Poznámka**

Když se [uživatelské filtry](https://docs.elvacsolutions.eu/pages/viewpage.action?pageId=51839904) upravují přímo přes formulář [Uživatelský filtr](https://docs.elvacsolutions.eu/pages/viewpage.action?pageId=51839911) (ne přes akci **Uložit aktuální filtr** nebo **Uložit jako**, viz kapitola [Založení a uložení nového uživatelského filtru](https://docs.elvacsolutions.eu/pages/viewpage.action?pageId=51839908)), tak se změna projeví nejpozději do hodiny nebo po [odhlášení](https://docs.elvacsolutions.eu/pages/viewpage.action?pageId=51845568) a následném [přihlášení](https://docs.elvacsolutions.eu/pages/viewpage.action?pageId=51845562) do systému.